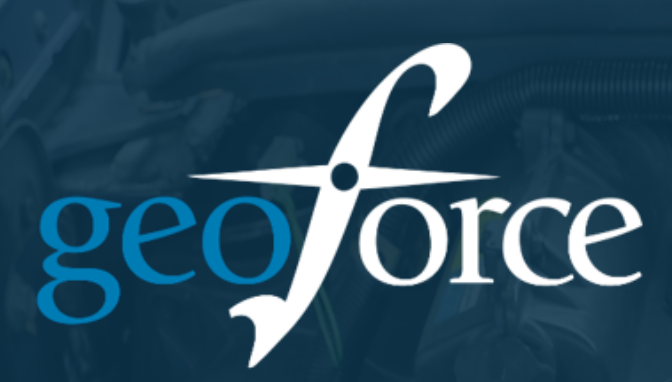

## **AX11 INSTALLATION GUIDE** Revised March 13<sup>th</sup> 2023

Because field operations don't have to be chaotic

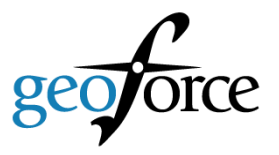

## **AX11 Installation**

The following is a brief guide for installing the AX11 modem using the diagnostics cable

Note: for ease of install; the power, ground and ignition line are all wired into the diagnostics cable

1. Locate the diagnostic port. It is typically found under, or beside, the dashboard on the driver's side. Identify the type of diagnostics port connection. See images below.

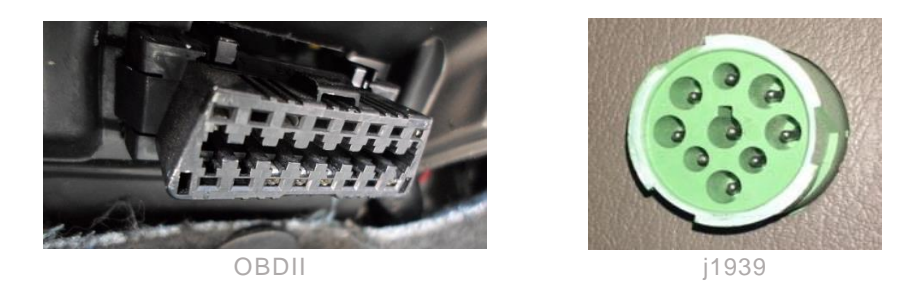

- 2. Unsnap/remove the screws on the dash to access the back of the diagnostic port.
- 3. Remove the screws, or unsnap the diagnostics port. Connect one end of the diagnostics Y harness to the vehicle diagnostic port.
- 4. Connect the AX11 to the selected harness. You will see both the red, green and blue light on the device turn on.
- 5. Neatly zip tie the harness and AX11modem.This device has internal antennas. The device can not be installed directly under anything metal. Please ensure the device is firmly secured with a couple of zip ties, as it contains an accelerometer and will affect the messaging of the modem if it is loose. See image below.
- 6. Reconnect the vehicle diagnostics port and fasten the dash back up.
- 7. Once completed, please contact Geoforce Canada at 1-866-340-2705 to validate the install(s). For each install verification we will require the below vehicle information:
	- Year/Make/Model:
	- Full VIN:
	- License Plate:

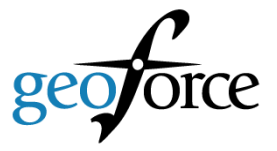

- Odometer:
- Hour meter (if applicable):